ФИО: Агабекян Раиса Левоновна<br>Полушает и раи**тор — Негосударственное аккредито** ванное некоммерческое частное Дата подписания: 31.05.2024 09:13:45<br>Учикальной постолуций ключи **Образовательное учрежд<mark>ение высшего образования</mark>** 4237c7ccb9b9e111bbaf1f4fcda9201d015c4dbaa123ff774747307b9b9fbcbe<br><u>4237c7ccb9b9e111bbaf1f4fcda9201d01</u>5c4dbaa123ff774747307b9b9fbcbe Информация о владельце: Должность: ректор Уникальный программный ключ:

Документ подписан простой электронной подписью

### **ИМСИТ»**

**(г. Краснодар)**

# **Академический колледж**

УТВЕРЖДАЮ Проректор по учебной работе, Доцент Н. И. Севрюгина 08 апреля 2024г.

### **ОП.01 Информатика и информационно-коммуникационные**

**технологии в профессиональной деятельности**

**Рабочая программа учебной**

#### **дисциплины**

Для обучающихся специальности

43.02.17 Технологии индустрии красоты

квалификация выпускника - специалист индустрии красоты

**Краснодар, 2024** 

Рассмотрено на заседании предметно цикловой комиссии Протокол № 9 от 05 апреля 2024 г. Председатель ПЦК Игрицкий А.А Зав. ХТО Академического колледжа Дидик С. А.

Принято Педагогическим советом Академического колледжа

Протокол № 9 от 05 апреля 2024 г.

Рабочая программа разработана на основе основной профессиональной образовательной программы среднего профессионального образования программы подготовки специалистов среднего звена, специальности 43.02.17 Технологии индустрии красоты, Федерального закона Российской Федерации от 29 декабря 2012 г. № 273- ФЗ Об образовании в Российской Федерации (редакция от 25.12.2018 г.) и требований ФГОС среднего профессионального образования (приказ от 27.10.2014 г. № 1363 Об утверждении федерального государственного образовательного стандарта среднего профессионального образования по специальности 43.02.17 Технологии индустрии красоты (Зарегистрировано в Минюсте России 29.09.2022 г. № 70281) социально-экономического профиля профессионального образования.

Содержание программы реализуется в процессе освоения студентами основной профессиональной образовательной программы по специальности 43.02.17 Технологии индустрии красоты социально-экономического профиля (на базе основного общего образования) в соответствии с требованиями ФГОС СПО на 2 курсе (ах) в 4 семестре (ах).

Рецензенты:

.

Заместитель директора по учебно-методической работе ЧУ ПОО КТУИС г. Краснодар, Бондаренко Н. А.

Ведущий специалист студии красоты «Эдельвейс» Шкура Юлия Михайловна (ИП Шкура Н.Н.)

Директор студии красоты «Blonde studio» Калинина Оксана Владимировна (ИП Калинина О.В.)

# **СОДЕРЖАНИЕ**

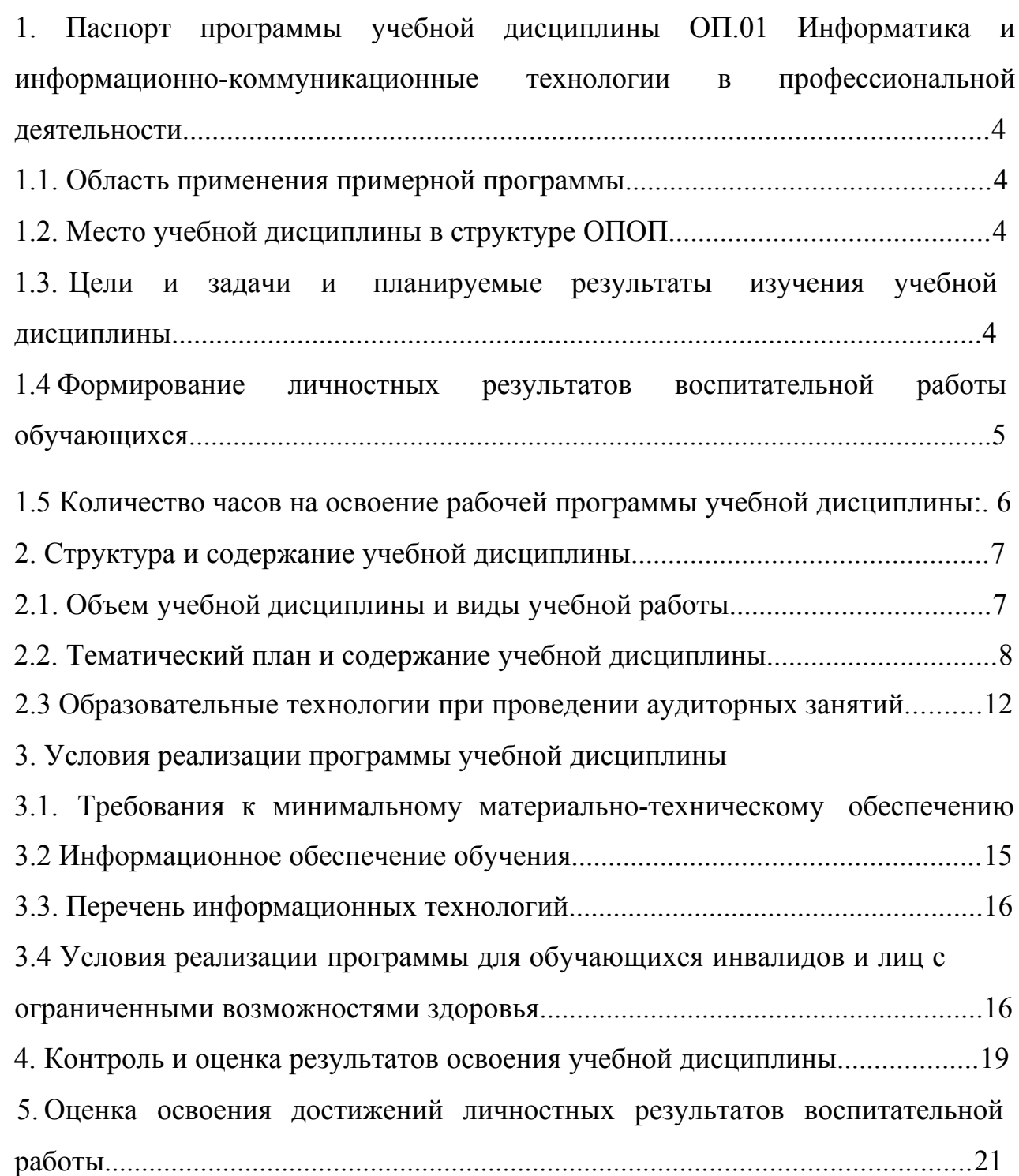

1 Паспорт программы учебной дисциплины

1.1 Область применения рабочей программы учебной дисциплины

Программа общеобразовательной учебной дисциплины ОП.01 Информатика и информационно-коммуникационные технологии в профессиональной деятельности частью ОПОП ППССЗ в соответствии с ФГОС по специальности 43.02.17 Технологии индустрии красоты

1.2. Место дисциплины в структуре основной профессиональной образовательной программы

Учебная дисциплина ОП.01 Информатика и информационнокоммуникационные технологии в профессиональной деятельности является обязательной частью математического и общего естественно - научного цикла основной профессиональной образовательной программы.

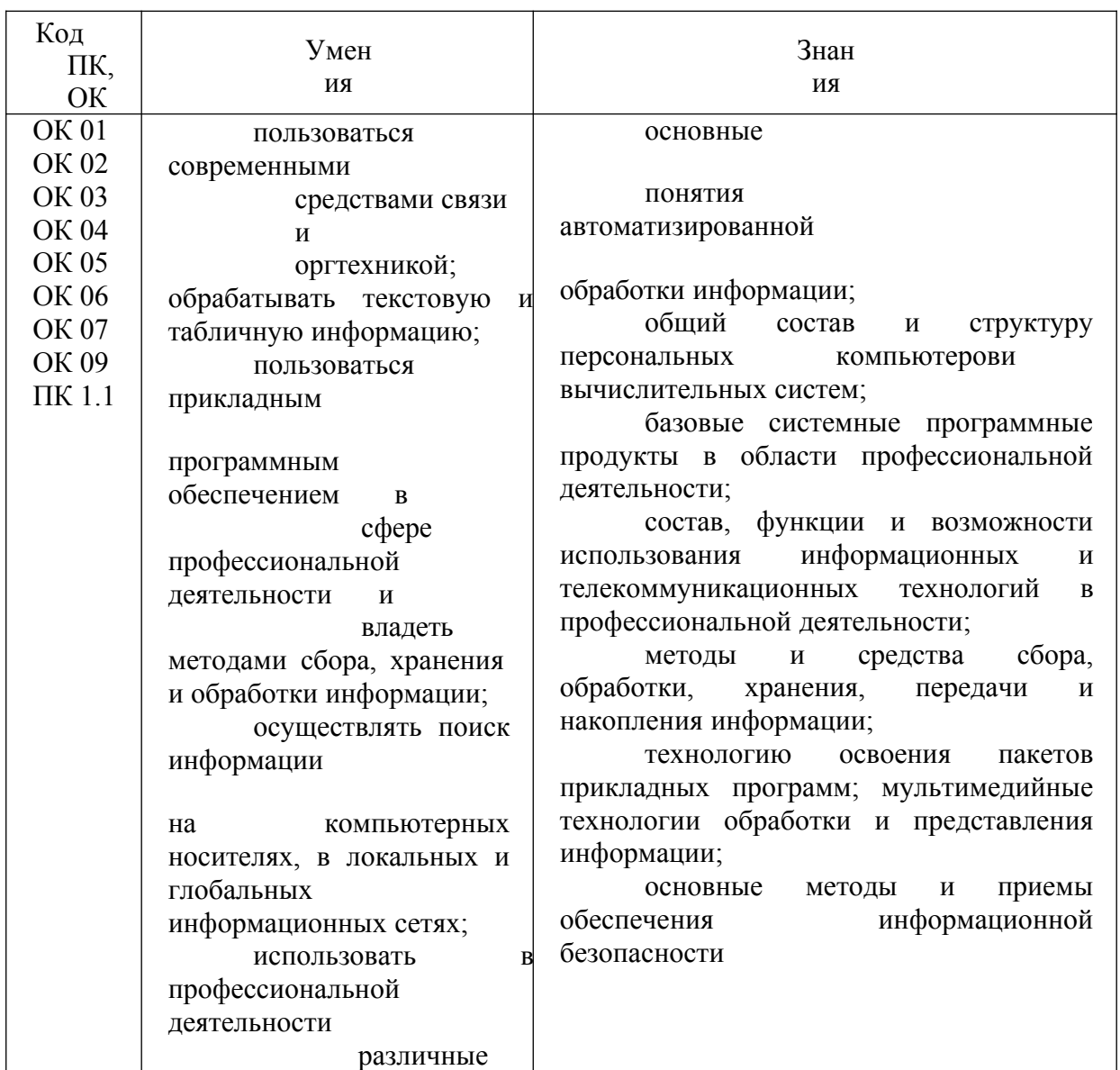

#### 1.3 Цель и планируемые результаты освоения дисциплины:

![](_page_4_Picture_38.jpeg)

![](_page_5_Picture_281.jpeg)

1.4 Формирование личностных результатов воспитательной работы обучающихся

**ЛР 1.** Осознающий себя гражданином и защитником великой страны.

**ЛР2**.Проявляющий активную гражданскую позицию, демонстрирующий приверженность принципам честности, порядочности, открытости, экономической активности и участвующий в студенческом и территориальном самоуправлении, в том числе на условиях добровольчества, продуктивно взаимодействующий и участвующий в деятельности общественных организаций.

**ЛР3.**Соблюдающий нормы правопорядка, следующий идеалам гражданского общества, обеспечения безопасности, права и свобод граждан России. Лояльный к установкам и проявлениям представителей субкультур, отличающий их от групп с деструктивным и девиантным поведением. Демонстрирующий неприятие и предупреждающий социально опасное поведение окружающих.

**ЛР4**. Проявляющий и демонстрирующий уважение к людям труда, осознающий ценность собственного труда. Стремящийся к формированию в сетевой среде личностно и профессионального конструктивного «цифрового следа».

**ЛР5**.Демонстрирующий приверженность к родной культуре, исторической памяти на основе любви к Родине, родному народу, малой родине, принятию традиционных ценностей многонационального народа России.

**ЛР6.** Проявляющий уважение к людям старшего поколения и готовность к участию в социальной поддержке и волонтерских движениях.

**ЛР7**. Осознающий приоритетную ценность личности человека;

уважающий собственную и чужую уникальность в различных ситуациях, во всех формах и видах деятельности.

**ЛР8.** Проявляющий и демонстрирующий уважение к представителям различных этнокультурных, социальных, конфессиональных и иных групп. Сопричастность к сохранению, преумножению и трансляции культурных традиций и ценностей многонационального российского государства.

**ЛР9.** Соблюдающий и пропагандирующий правила здорового и безопасного образа жизни, спорта; предупреждающий либо преодолевающий зависимости от алкоголя, табака, психоактивных веществ, азартных игр и т.д. Сохраняющий психологическую устойчивость в ситуативно сложных или стремительно меняющихся ситуациях.

**ЛР10.** Заботящийся о защите окружающей среды, собственной и чужой безопасности, в том числе цифровой.

**ЛР11**. Проявляющий уважение к эстетическим ценностям, обладающий основами эстетической культуры.

**ЛР12.** Принимающий семейные ценности, готовый к созданию семьи и воспитанию детей; демонстрирующий неприятие насилия в семье, ухода от родительской ответственности, отказа от отношений со своими детьми и их финансового содержания.

1.5 Количество часов на освоение рабочей программы учебной дисциплины:

Объем общеобразовательной программы обучающегося – 89 часов, в том числе: обязательной аудиторной учебной нагрузки обучающегося – 85 часов;

самостоятельной работы обучающегося – 4 часа.

Консультации

Промежуточная аттестация – Дифференцированный зачет

# 2. СТРУКТУРА И СОДЕРЖАНИЕ УЧЕБНОЙ ДИСЦИПЛИНЫ

# 2.1. Объем учебной дисциплины и виды учебной работы

Программой учебной дисциплины предусмотрены следующие виды учебной работы:

![](_page_8_Picture_156.jpeg)

![](_page_9_Picture_353.jpeg)

# 2.2. Тематический план и содержание учебной дисциплины ОП.01 Информатика и информационнокоммуникационные технологии в профессиональной деятельности

![](_page_10_Picture_405.jpeg)

![](_page_11_Picture_1.jpeg)

![](_page_12_Picture_24.jpeg)

![](_page_13_Picture_398.jpeg)

![](_page_14_Picture_167.jpeg)

2.3 Образовательные технологии при проведении аудиторных занятий.

В соответствии с требованиями ФГОС СПО по специальности 43.02.17 Технологии индустрии красоты, реализация компетентностного подхода должна предусматривать широкое использование в учебном процессе активных и интерактивных форм проведения занятий (компьютерных симуляций, деловых и ролевых игр, разбор конкретных ситуаций, психологические и иные тренинги и т.д.) в сочетании с внеаудиторной работой с целью формирования и развития требуемых компетенций обучающихся.

Виды образовательных технологий.

Образовательная технология – это совокупность научно и практически обоснованных методов и инструментов для достижения запланированных результатов в области образования. Применение конкретных образовательных технологий в учебном процессе определяется спецификой учебной деятельности, ее информационно-ресурсной основы и видов учебной работы.

1. Традиционные образовательные технологии ориентируются на организацию образовательного процесса, предполагающую прямую трансляцию знаний от преподавателя к студенту (преимущественно на основе объяснительно-иллюстративных методов обучения). Учебная деятельность студента носит в таких условиях, как правило, репродуктивный характер.

Примеры форм учебных занятий с использованием традиционных технологий:

Лекция – последовательное изложение материала в дисциплинарной логике, осуществляемое преимущественно вербальными средствами (монолог преподавателя).

Семинар – беседа преподавателя и студентов, обсуждение заранее подготовленных сообщений, проектов по каждому вопросу плана занятия с единым для всех перечнем рекомендуемой обязательной и дополнительной литературы.

Практическое занятие – занятие, посвященное освоению конкретных умений и 33 навыков по предложенному алгоритму.

2. Технологии проблемного обучения – организация образовательного процесса, которая предполагает постановку проблемных вопросов, создание 20 учебных проблемных ситуаций для стимулирование активной познавательной деятельности студентов. Примеры форм учебных занятий с использованием технологий проблемного обучения: Практическое занятие в форме практикума – организация учебной работы, направленная на решение

комплексной учебно-познавательной задачи, требующей от студента применения как научно-теоретических знаний, так и практических навыков.

3. Игровые технологии – организация образовательного процесса, основанная на реконструкции моделей поведения в рамках предложенных сценарных условий.

Примеры форм учебных занятий с использованием игровых технологий:

Деловая игра – моделирование различных ситуаций, связанных с выработкой и принятием совместных решений, обсуждением вопросов в режиме мозгового штурма, реконструкцией функционального взаимодействия в коллективе и т.п.

4. Технологии проектного обучения – организация образовательного процесса в соответствии с алгоритмом поэтапного решения проблемной задачи или выполнения учебного задания. Проект предполагает совместную учебно-познавательную деятельность группы студентов, направленную на выработку концепции, установление целей и задач, формулировку ожидаемых результатов, определение принципов и методик решения поставленных задач, планирование хода работы, поиск доступных и оптимальных ресурсов, поэтапную реализацию плана работы, презентацию результатов работы, их осмысление и рефлексию.

Основные типы проектов:

Исследовательский проект – структура приближена к формату научного исследования (доказательство актуальности темы, определение научной проблемы, предмета и объекта исследования, целей и задач, методов, источников, выдвижение гипотезы, обобщение результатов, выводы, обозначение новых проблем).

Творческий проект, как правило, не имеет детально проработанной структуры; учебно-познавательная деятельность студентов осуществляется в рамках рамочного задания, подчиняясь логике и интересам участников проекта, жанру конечного результата (газета, фильм, праздник и т.п.).

5. Интерактивные технологии – организация образовательного процесса, которая предполагает активное и нелинейное взаимодействие всех участников, достижение на этой основе личностно значимого для них образовательного результата. Наряду со специализированными технологиями такого рода принцип интерактивности прослеживается в большинстве современных образовательных технологий. Интерактивность подразумевает субъект-субъектные отношения в ходе образовательного процесса и, как следствие, формирование саморазвивающейся информационно-ресурсной среды.

Примеры форм учебных занятий с использованием

специализированных интерактивных технологий:

 лекция обратной связи – лекция-провокация (изложение материала с заранее запланированными ошибками);

- лекция-беседа;
- лекция-дискуссия;

 семинар-дискуссия – коллективное обсуждение какого-либо спорного вопроса, проблемы, выявление мнений в группе.

6. Информационно-коммуникационные образовательные технологии – организация образовательного процесса, основанная на применении специализированных программных средств и технических средств работы с информацией. Примеры форм учебных занятий с использованием информационно-коммуникационных технологий:

Лекция-визуализация – изложение содержания сопровождается презентацией (демонстрацией учебных материалов, представленных в различных знаковых системах, в т.ч. иллюстративных, графических, аудио- и видеоматериалов). Практическое занятие в форме презентации – представление результатов проектной или исследовательской деятельности с использованием специализированных программных сред. Удельный вес занятий, проводимых в интерактивных формах, определяется главной целью программы, особенностью контингента обучающихся и содержанием конкретных дисциплин, и в целом в учебном процессе они должны составлять не менее определенного процента от всего объема аудиторных занятий.

2.4 Оценочные средства. Контрольные вопросы и задания

- 1. Из каких частей состоит клавиатура?
- 2. Какой клавишей завершается ввод команды?

3. Какой клавишей отменяется ввод команды? 4. Какой клавишей стирается

символ слева от курсора?

5. Перечислить клавиши управления регистрами.

- 6. Для чего служат клавиши Ctrl и Alt?
- 7. Для чего служит клавиша Num Lock?
- 8. Для чего служит клавиша Home?
- 9. Для чего служит клавиша End?
- 10. Для чего служит клавиша Page Up?
- 11. Для чего служит клавиша Page Down?
- 12. Для чего служит клавиша Insert?
- 13. Как стереть символ, на котором стоит курсор?
- 14. Перечислите функциональные клавиши.
- 15. Как перезагрузить компьютер без отключения питания?
- 2.5 Фонд оценочных средств

Комплект тестовых заданий

Залание:

Укажите букву правильного ответа:

1) Программно-техническая организация обмена с компьютером

текстовой, графической, аудио- и видеоинформацией получила название ...

- А) компьютерной графики
- Б) цифровой технологии
- В) мультимедийной технологии
- Г) текстовой обработки данных
- 2) Среди режимов текстового редактора укажите тот, в котором

отредактированный текст записывается на диск:

- А) режим ввода-редактирования
- Б) режим работы с файлами
- В) режим поиска по контексту
- Г) режим орфографического контроля

4) Команды меню Формат в текстовом процессоре MS Word позволяют осуществить действия:

- А) сохранение документа
- Б) вставку таблицы
- В) вставку рисунка
- Г) выбор параметров абзаца и шрифта

5) Символ, вводимый с клавиатуры при наборе текста, отображается на

экране дисплея в позиции, задающейся:

- А) вводимыми координатами
- Б) положением курсора
- В) положением предыдущей набранной буквы
- Г) используемым адресом

6) Выполнение команд копировать или вырезать в текстовом редакторе возможно после:

А) выполнения команды вставить

Б) выполнения команды удалить

В) выделения фрагмента текста

Г) очистки буфера обмена

7) Области, расположенные в верхнем и нижнем поле каждой страницы документа, которые обычно содержат повторяющуюся информацию:

А) сноска

Б) колонтитул

В) эпиграф

 $\Gamma$ ) фрагмент

10) Как сделать так, что компьютер самостоятельно создал оглавление

(содержание) в документе Microsoft Word?

А) Главная – Формат-Оглавление

Б) Ссылки  $\rightarrow$  оглавление -Оглавление

 $B)$  Вставка  $\rightarrow$  Страницы – Оглавление

Г) Разметка страницы- Параметры Страницы-Оглавление

11) Набор параметров форматирования, который применяется к тексту,

таблицам и спискам, чтобы быстро изменить их внешний вид, одним

действием применив сразу всю группу атрибутов форматирования - это:

А) стиль

Б)формат

В) шаблон

 $\Gamma$ ) сервис

12) Какие из перечисленных действий относятся к форматированию текста?

А) копирование фрагментов текста

Б) удаление символа

В) установка режима выравнивания

Г) вставка символа

13) Определите, как установить автоматическую расстановку переносов

в документе Microsoft Word?

- А) Сервис → расстановка переносов
- Б) Сервис → параметры → расстановка переносов
- В) Разметка страницы- Параметры страницы- расстановка переносов

 $\rightarrow$  авто

- Г) Вставка- Текст-Объект
- 16) В документ MS Word можно вставить:

А) формулы

- Б) программы
- В) таблицы
- Г) диаграммы
- Д) рисунки
- 17) Для вычисления в таблицах MS Word используются формулы,

содержащие:

- А)математические функции
- Б) константы
- В) встроенные функции
- Г) знаки математических операций
- Д) ссылки на блоки текста
- 18) Определите, какая кнопка используется для автоматической вставки текущей даты в документ Microsoft Word?
- А) Строка подписи
- Б) Дата и время
- В) Объект
- Г) Уравнение
- Д) Символ

19Для того, чтобы подсчитать среднее арифметическое значений ячеек

в программе EXCEL, следует использовать формулу:

 $A) = CVMM((A1+C3)/12)$ 

Б)=СРЗНАЧ(А1:С1)

 $B$ ) =СРЗНАЧ(A1-C3)

 $\Gamma$ )=СРЗНАЧ(А1:С3)

21) Запись формулы в электронной таблице не может включать в себя:

А) знаки арифметических операций;

Б) числовые выражения;

В) имена ячеек;

Г) текст

22) Диапазон — это:

А) совокупность клеток, образующих в таблице область прямоугольной формы;

Б) все ячейки одной строки;

В) все ячейки одного столбца;

Г) множество допустимых значений

24) Предположим, что некоторая база данных описывается следующим перечнем записей:

1 Иванов 1956 2400

2 Сидоров 1957 5300

3 Петров 1960 3600

4 Козлов 1952 1200

Порядок, в котором будут располагаться эти записи после сортировки по убыванию по третьему полю …

А) 3,2,1,4

Б) 2,1,3,4

В) 1,3,4,2

 $\Gamma$ ) 2,3,1,4

25) Предположим, что некоторая база данных описывается следующим перечнем записей:

1 Иванов 1956 2400

2 Сидоров 1957 5300

3 Петров 1956 3600

4 Козлов 1952 1200

Порядок, в котором будут располагаться эти записи после сортировки по возрастанию по

второму полю…

A)  $4,3,1,2$  6)  $2,1,3,4$  B)  $1,3,4,2$  r)  $2,3,1,4$ 

Тест. 2 Укажите правильный ответ

B Microsoft Word для редактирования размера кегля шрифта в выделенном абзаце нужно выполнить следующую последовательность операций

& Подходят все пункты а, б и в

О Вызвать быстрое меню > шрифт > размер

 $\Theta$  Формат > шрифт > размер

Э На панели Форматирование изменить размер шрифта

Чтобы компьютер самостоятельно создал оглавление (содержание) в

документе Microsoft Word нужно выполнить следующие операции

« Вставка > ссылка > оглавление и указатели

О Правка > оглавление и указатели

 $\Theta$  Правка > оглавление

О Формат > оглавление и указатели

Автоматическую расстановку переносов в документе Microsoft Word

выполняют с помощью операций

& Сервис > язык > расстановка переносов > автоматическая

расстановка

О Сервис > расстановка переносов

 $\bigcirc$  Сервис > параметры > расстановка переносов

О Вставка > автоматические переносы

В ячейку D2 введена формула = A2\*B1+C1. В результате в ячейке D2 появится значение:

 $\check{\mathfrak{A}}$  24

 $Q$  36

 $Q<sub>12</sub>$ 

Чтобы создать рамку вокруг выделенной группы ячеек в Excel нужно й использовать Вкладку "Граница" диалогового окна "Формат ячеек"

О использовать инструмент "Прямоугольник" Инструментальной панели "Рисование"

 использовать инструмент "Надпись" Инструментальной панели "Рисование"

использовать Вкладку "Вид" диалогового окна "Формат ячеек"

Назначение команды Excel: Правка > Заполнить > Прогрессия

 Заполняет выделенный интервал ячеек последовательностью цифр, дат и др., в соответствии с установками, выполненными в диалоговом окне "Прогрессия"

 Команда позволяет записать уравнение для выделенной кривой диаграммы

 Открывает диалоговое окно, которое позволяет возвратить в ячейку число, рассчитанное по формулам арифметической или геометрической прогрессии

 Позволяет рассчитать величину прогрессивного налога на задаваемую величину прибыли

Отменить сделанное выделение ячеек в Excel

Щелкнуть левой кнопкой мыши в любом месте рабочего листа

Щелкнуть на клавише Esc

Выполнить команду Вид > Отменить выделение

Щелкнуть правой кнопкой мыши на выделении

Пропорционально изменить размеры вставленного в Excel рисунка можно

 Выделить вставленный рисунок. Подвести курсор мыши к угловому маркеру (курсор должен принять вид крестика) и, не отпуская левую кнопку мыши, переместить маркер в нужном направлении Выполнить команду Вид > Объект. В открывшемся диалоговом

окне установить необходимые размеры вставленного рисунка

 $\Theta$  Выполнить команду Формат > Объект и в открывшемся

диалоговом окне установить необходимые размеры рисунка

Выделить вставленный рисунок. Подвести курсор мыши к

угловому маркеру (курсор должен принять вид песочных часов) и, не

отпуская левую кнопку мыши, переместить маркер в нужном направлении

Обычно, при написании формул используются данные расположенные

в нескольких ячейках, т. е. используется "Диапазон ячеек", который выглядит в строке формул Excel следующим образом

 $\tilde{\mathfrak{A}}$  A 1 · R 3

 $A1/B3$ 

 $A1+B3$ 

 $A1-R3$ 

Показ слайдов в программе Microsoft PowerPoint можно выполнить с

помощью следующей команды

<sup>3</sup> Показ слайдов > Начать показ

О Начать показывать слайды > Ок

**• Пуск** > Начать показ слайдов

Файл > Начать показ слайдов

Открыть или создать новый документ в редакторе Microsoft Word

можно используя панель

<sup>й</sup> Стандартная

• Форматирование

Э Структура

Элементы управления

Для настройки параметров страницы Word надо выбрать следующие

команды

<sup>3</sup>м Файл > параметры страницы

 $\bigodot$  Файл > свойства > параметры страницы

О Параметры страницы > свойства

О Правка > параметры страницы

Отдельные слова в документе Word подчеркнутые красной волнистой линией означают:

& в этих словах допущены ошибки

Э шрифтовое оформление этих слов отличается от принятых в

документе

Э эти слова занесены в буфер обмена и могут использоваться при наборе текста

О в этих словах необходимо изменить регистр их написания

Перенести фрагмент текста из начала в середину документа можно такой последовательностью

 Стереть старый текст, и набрать его на новом месте Вырезать фрагмент текста, поместив его в буфер обмена. Затем установить курсор в средину документа, выполнить команду "Вставить"

 Выделить фрагмент текста, скопировать его в буфер обмена, установить курсор в средину документа, выполнить команду "Вставить" Автоматическую расстановку переносов в документе Microsoft Word выполняют следующей командой

Сервис > расстановка переносов

Сервис > параметры > расстановка переносов

 $\ddot{\tilde{\mathbf{B}}}$  Сервис > язык > расстановка переносов > автоматическая

расстановка

Вставка > автоматические переносы

Документ Microsoft Word с расширением типа \*.rtf сохраняется командами

 $\mathring{\mathfrak{A}}$  Файл > сохранить как > тип файла > текст в формате rtf

 $\bigoplus$  Файл > rtf

 $\bigcirc$  Параметры > текст > rtf

 $\bigcirc$  Сервис > параметры > rtf

В документе Microsoft Word разрыв со следующей страницы можно

выполнить командами:

 $\tilde{\mathfrak{A}}$  Вставка > разрыв > со следующей страницы

Вставка > разрыв со следующей страницы

Вставка > параметры > со следующей страницы

Сервис > разрыв > со следующей страницы

Панель кнопок, находящаяся под заголовком документа Microsoft Excel

и включающая: Файл | Правка | Вид | Вставка и др. называется:

Строка меню

Панель форматирование

Панель стандартная

Строка заголовков

В ячейке Microsoft Excel C1 необходимо рассчитать произведение

содержимого ячеек А1 и В1 для этого в ячейке С1 нужно указать:

 $\mathring{\mathfrak{A}} = A 1 * R 1$ 

 $A1*B1$ 

◆ ПРОИЗВЕДИ ^ 1:B1)

 $\mathbf{\Theta} = \Pi$ PO $H$ 3BE $\mathbf{\Pi}(\mathbf{A}1^* \mathbf{B}1)$ 

В MS Excel ссылка \$А4 при автозаполнении:

изменяется вниз

Э не изменяется

Э изменяется в любом направлении

Э изменяется вправо

Строка формул отображает

& То, что набирается в текущей ячейке в данный момент или то, что

в ней уже существует

• Только математические формулы

О Имя текущей ячейки

О Содержимое всей текущей строки

Поле в MS Access, которое может содержать одно из двух возможных

значений, имеет тип данных:

ึ่ง<br>™ погический

О текстовый

 $\mathbf \Theta$  числовой

О счетчик

Э гиперссылка

Графический файл может иметь одно из перечисленных расширений  $\mathring{S}$  \* GIF

 $\mathring{S}$  \* DOC

 $Q^*$ .TXT

 $Q^*MP4$ 

В MS Excel ссылка \$B\$1 при автозаполнении:

ия не изменяется

Э изменяется в любом направлении

### изменяется вниз

# изменяется вправо

Выделение строки текста осуществляется

клик левой кнопкой мыши на левом поле напротив строки

двойной клик левой кнопкой мыши в центре строки

клик правой кнопкой мыши в центре строки

клик левой кнопкой мыши по пункту правка основного меню

клик правой кнопкой мыши на правом поле напротив строки

При вырезании фрагмента текста происходит:

запись фрагмента текста в буферную память

копирование фрагмента текста

удаление фрагмента текста

перемещение фрагмента текста

размножение фрагмента текста

Прекратить показ слайдов и вернуться в режим редактирования в

программе Microsoft PowerPoint можно кнопкой или сочетанием кнопок  $\mathfrak{F}_{\mathrm{ESC}}$ 

**G** Tab

 $A$ lt + Shift

**G** Enter

Для изменения анимации объектов внутри слайда в программе

Microsoft PowerPoint нужно нажать

Показ слайдов > Настройка анимации

Параметры > Настойка > Анимация

Анимация > Настройка

Настройка > Анимация > Настойка анимации

Вы построили диаграмму в Excel по некоторым данным из таблицы, а

через некоторое время изменили эти данные. Выберите действия для

пересчета диаграммы

 Пересчет диаграммы в стандартном режиме произойдет автоматически

Достаточно дважды щелкнуть мышью по диаграмме

Э Достаточно один раз щелкнуть мышью по диаграмме

Э Необходимо построить новую диаграмму

В ячейке Excel в результате вычисления по формуле появилось выражение "#ЗНАЧ!", это означает

й Один из аргументов функции содержит недопустимую переменную (например, текст)

Э Компьютер выполнил недопустимую операцию

Э Число, полученное в результате вычисления по формуле,

превышает заданные размеры ячейки

Э означает, что необходимо изменить формат ячеек, содержащих аргументы функции (например, "Текстовый" формат заменить на "Числовой")

Черный квадратик, расположенный в правом нижнем углу активной ячейки в Excel позволяет

й выполнить копирование содержимого ячейки с помощью мыши

О в эту ячейку вводить информацию (текст, число, формулу...)

Э редактировать содержимое ячейки

Э после щелчка левой кнопкой мыши на этом квадратике,

содержимое ячейки будет помещено в буфер обмена

Чтобы сохранить текстовый файл (документ) в определенном формате, необходимо задать:

<sup>&</sup> тип файла

Э размер шрифта

Э параметры абзаца

Э поля на страницах

Э параметры страницы

Межстрочный интервал в тексте можно изменять с помощью команды:

<sup>3</sup> формат=>Абзац

О таблица=>Свойства таблицы

 $\Theta$  формат=>Шрифт

- $Q$  вставка=>Абзан
- **Э** нажимая клавишу Enter

Лист в рабочую книгу Microsoft Excel добавляется командой

 $\ddot{\tilde{\mathbf{A}}}$  Вставка > пист

О Сервис > создать новый лист

О Вид > добавить новый лист

• Подходят все пункты а, б и в

Не смежные ячейки листа Microsoft Excel можно выделить при помощи кнопки клавиатуры:

 $\mathring{\mathfrak{A}}$  Ctrl

**O** Shift

 $Q$  Tab

 $A$ lt

Табличный процессор Excel это:

**Э** приложение MS Windows, которое позволяет редактировать текст, рисовать различные картинки и выполнять расчеты й программа для обработки данных (расчетов и построения

диаграмм), представленных в табличном виде

Э программное средство, предназначенное для редактирования ланных наблюдений

Э процессор, устанавливаемый в компьютере и предназначенный для обработки данных, представленных в виде таблицы

Группу символов \*\*\*\*\*\*\* в ячейке Excel показывает

, выбранная ширина ячейки, не позволяет разместить в ней результаты вычислений

Э в ячейку введена недопустимая информация

Э произошла ошибка вычисления по формуле

О выполненные действия привели к неправильной работе компьютера

Чтобы введенные в ячейку Excel числа воспринимались как текст нужно

й Выполнить команду Формат > Ячейки... и на вкладке "Формат ячеек - Число" выбрать "Текстовый"

О Сервис > параметры > текстовый

Просто вводить число в ячейку. Компьютер сам определит число

это или текст

Объектами базы данных в Microsoft Access являются

Подходят все перечисленные ответы

Таблицы и запросы

Формы и отчеты

Макросы

Проекты баз данных в программе Microsoft Access имеют расширения

 $\mathbb{R}$  mdb

.bmp

 $\Theta$  avi

 $\Theta$  com

Назовите типы запросов в Microsoft Access

Подходят все перечисленные ответы

Запрос на выборку

Запрос с параметрами

Перекрестные запросы и запросы SQL

Запрос, который отображает в своем диалоговом окне приглашение

ввести данные, например, условия на две даты

Запрос с параметрами

Запросы на изменение

Запрос на выборку

Перекрестные запросы

Рабочая книга Excel может содержать максимальное количество

рабочих листов

งึ้ $256$ 

 $Q<sub>3</sub>$ 

 $\bigodot$  10

не ограничено

Установите правильную последовательность

Перенос слов в ячейке Excel (разместить текст в ячейке на нескольких

строчках) выполняется следующими действиями

- 1) Записать в ячейке все предложение
- 2) Нажать клавишу "Enter"
- 3) Вновь выделить эту ячейку
- 4) Выполнить команду Формат> ячейки и на вкладке "Выравнивание"

установить флажок "Переносить по словам"

5) Установить необходимые ширину и высоту ячейки

Дополните:

Файл созданный в программе Word имеет формат (расширение) по

умолчанию………..

\*.DOC; \*.doc;

В ячейках Excel заданы формулы:

 $A1=5 B1=A1*3 C1=A1+B1$ 

Результатом вычислений в ячейке С1 будет….

3. УСЛОВИЯ РЕАЛИЗАЦИИ ПРОГРАММЫ УЧЕБНОЙ ДИСЦИПЛИНЫ ЕН.01 Информатика и информационно-коммуникационные технологии в профессиональной деятельности

3.1. Требования к минимальному материальнотехническому обеспечению

Помещение кабинетов удовлетворяет требованиям Санитарноэпидемиологических правил и нормативов (СанПиН 2.4.2 № 178-02) и оснащено типовым оборудованием, указанным в настоящих требованиях, в том числе специализированная учебная мебель и средства обучения, достаточными для выполнения требований к уровню подготовки обучающихся.

Кабинеты оснащены мультимедийным оборудованием, посредством которых участники образовательного процесса могут просматривать визуальную, создавать презентации, видеоматериалы, иные документы.

3.2 Информационное обеспечение обучения.

1. Федотова Е.Л. Информационные технологии в профессиональной деятельности : учеб. пособие / Е.Л. Федотова. — М. : ИД «ФОРУМ» : ИНФРА-М, 2019. — 367 с. — (Среднее профессиональное образование). https://new.znanium.com/catalog.php?bookinfo=1016607

2. Филимонова Е.В. Информационные технологии в профессиональной деятельности : учебник / Е.В. Филимонова. — Москва : КноРус, 2019. — 482 с. — СПО. https://www.book.ru/book/930139

3.3. Перечень информационных технологий

В рамках изучения дисциплины используются следующие информационные технологии:

 электронно-библиотечная система «Znanium.com» (расположенная по электронному адресу http://znanium.com/catalog), электронно-библиотечная система «Ibooks.ru» (расположенная по электронному адресу https://ibooks.ru/home.php?routine=bookshelf);

 презентационные материалы, разработанные в целях визуализации учебного материала и повышения наглядности обучения, в соответствии с календарно тематическим планом по дисциплине;

 в рамках изучения дисциплины используется пакет программ Microsoft Office.

3.4 Условия реализации программы для обучающихся инвалидов и лиц

с ограниченными возможностями здоровья

Инвалиды и лица с ограниченными возможностями здоровья, обучающиеся по программе подготовки 43.02.13 Технология парикмахерского искусства, обеспечиваются печатными и электронными образовательными ресурсами в формах, адаптированных к ограничениям их здоровья.

Специфика получаемой направленности (профиля) образовательной программы предполагает возможность обучения следующих категорий инвалидов и лиц с ограниченными возможностями здоровья:

- с ограничением двигательных функций;

- с нарушениями слуха;

- с нарушениями зрения.

Организация образовательного процесса обеспечивает возможность беспрепятственного доступа обучающихся с ограниченными возможностями здоровья и (или) инвалидов в учебные аудитории и другие помещения, для этого имеются пандусы, поручни, лифты и расширенные дверные проемы.

В учебных аудиториях и лабораториях имеется возможность оборудовать места для студентов-инвалидов с различными видами нарушения здоровья, в том числе опорно-двигательного аппарата и слуха. Освещенность учебных мест устанавливается в соответствии с положениями СНиП 23-05-95 «Естественное и искусственное освещения». Все предметы, необходимые для учебного процесса, располагаются в зоне максимальной досягаемости вытянутых рук.

Помещения предусматривают учебные места для лиц с ограниченными возможностями здоровья и инвалидов, имеющих сердечно-сосудистые заболевания, они оборудованы солнцезащитными устройствами (жалюзи), в них имеется система климат-контроля.

### 4. КОНТРОЛЬ И ОЦЕНКА РЕЗУЛЬТАТОВ ОСВОЕНИЯ УЧЕБНОЙ ДИСЦИПЛИНЫ ЕН.01 Информатика и информационнокоммуникационные технологии в профессиональной деятельности

![](_page_35_Picture_436.jpeg)

![](_page_36_Picture_105.jpeg)

![](_page_37_Picture_56.jpeg)

5. Оценка освоения достижений личностных результатов воспитательной работы

Оценка достижения обучающимися личностных результатов (далее – ЛР) проводиться в рамках контрольных и оценочных процедур, предусмотренных данной Программой.

**Способы контроля результатов и критерии результативности реализации воспитательной работы обучающихся академического колледжа**.

![](_page_38_Picture_248.jpeg)

**Комплекс критериев оценки личностных результатов обучающихся:**

демонстрация интереса к будущей профессии;

оценка собственного продвижения, личностного развития;

 положительная динамика в организации собственной учебной деятельности по результатам самооценки, самоанализа и коррекции ее результатов;

 ответственность за результат учебной деятельности и подготовки к профессиональной деятельности;

проявление высокопрофессиональной трудовой активности;

участие в исследовательской и проектной работе;

 участие в конкурсах профессионального мастерства, олимпиадах по профессии, викторинах, в предметных неделях;

 соблюдение этических норм общения при взаимодействии с обучающимися, преподавателями, руководителями практик;

конструктивное взаимодействие в учебном коллективе;

 демонстрация навыков межличностного делового общения, социального имиджа;

 готовность к общению и взаимодействию с людьми самого разного статуса, этнической, религиозной принадлежности и в многообразных обстоятельствах;

 сформированность гражданской позиции; участие в волонтерском движении;

 проявление мировоззренческих установок на готовность молодых людей к работе на благо Отечества;

 проявление правовой активности и навыков правомерного поведения, уважения к Закону;

 отсутствие фактов проявления идеологии терроризма и экстремизма среди обучающихся;

 отсутствие социальных конфликтов среди обучающихся, основанных на межличностной, межрелигиозной почве;

 участие в реализации просветительских программ, поисковых, военно-исторических, краеведческих отрядах и молодежных объединениях;

 добровольческие инициативы по поддержки инвалидов и престарелых граждан;

 проявление экологической культуры, бережного отношения к родной земле, природным богатствам России и мира;

 демонстрация умений и навыков разумного природопользования, нетерпимого отношения к действиям, приносящим вред экологии;

 демонстрация навыков здорового образа жизни и высокий уровень культуры здоровья обучающихся;

 проявление культуры потребления информации, умений и навыков пользования компьютерной техникой, навыков отбора и критического анализа информации, умения ориентироваться в информационном пространстве;

 участие в конкурсах профессионального мастерства и в командных проектах;

 проявление экономической и финансовой культуры, экономической грамотности а также собственной адекватной позиции по отношению к социально-экономической действительности.